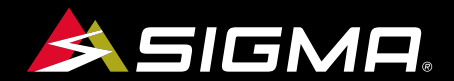

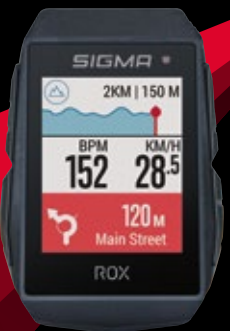

VIDEOS & COMPLETE MANUAL AT

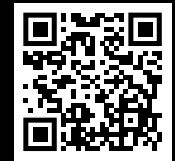

# **ROX** 11.1 EVO

GPS BIKE COMPUTER |SHORT MANUAL

### **REMARKS**

- ENThis manual is a quick quide. You can access the detailed instructions by following this link:
- **DE**  Bei dieser Anleitung handelt es sich um eine Kurzanleitung. Die ausführliche Anleitung erreichen Sie, indem Sie diesem Link folgen:
- FR Ce manuel est une version abrégée. Vous trouverez la version complète sous le lien suivant :
- IT La presente guida è una versione ridotta. La guida completa è disponibile al seguente link:
- ES Este manual es sólo una guía rápida. El manual detallado está a tu disposición en este enlace:
- NL Dit is een beknopte handleiding. De uitgebreide handleiding kunt u inzien via deze link:
- PL Niniejsza instrukcja jest instrukcją skróconą. Instrukcja szczegółowa jest dostępna pod tym linkiem:
- <sub>CZ</sub> Toto je stručný návod k obsluze. Návod <sup>v</sup> úplném znění najdeš pod tímto odkazem:

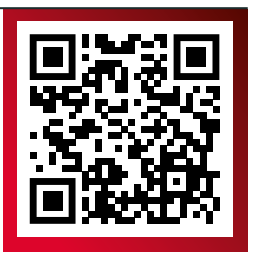

goto.sigmasport.com/rox11-1

## **CONTENTS**

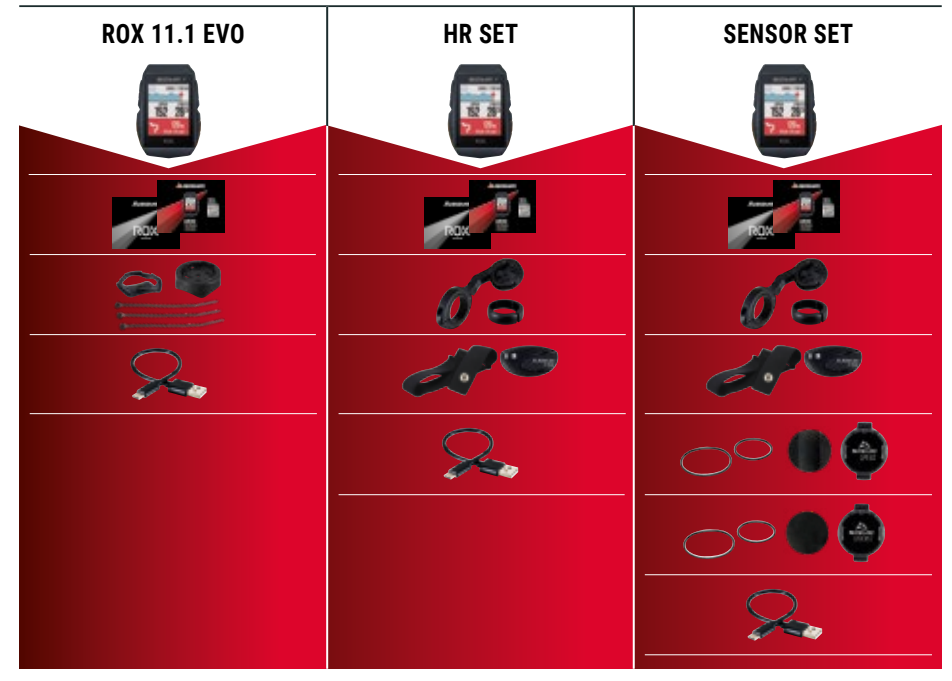

### **INSTALLATION**

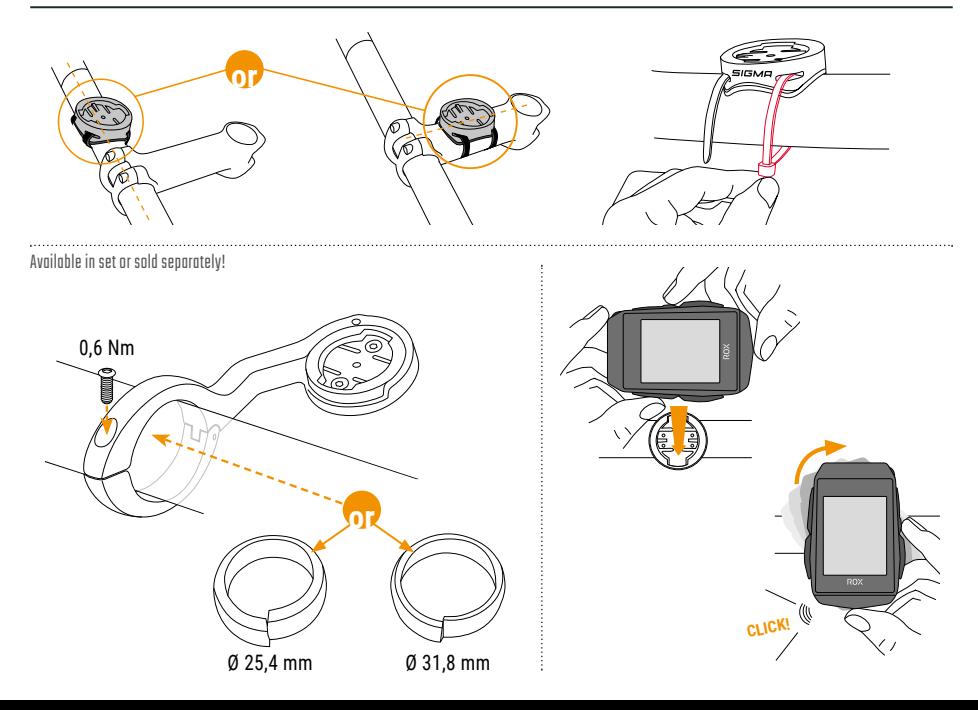

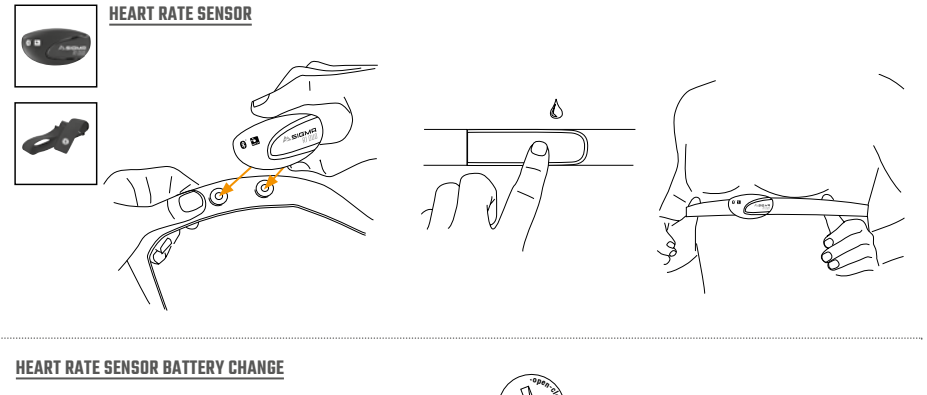

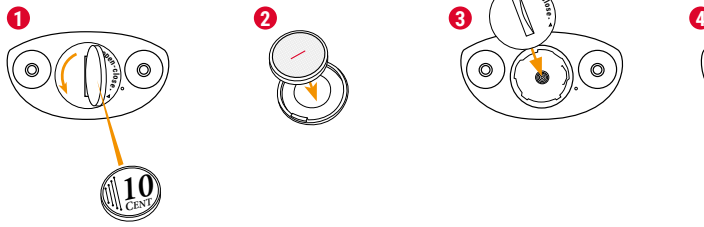

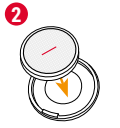

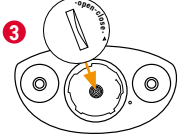

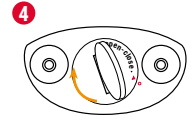

# **INSTALLATION**

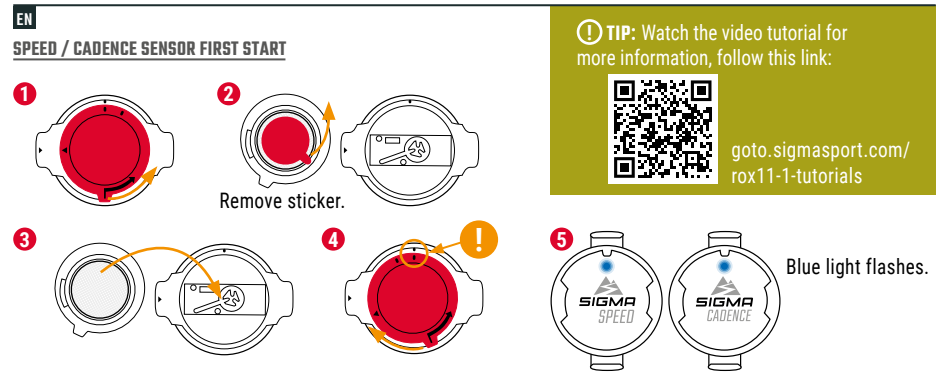

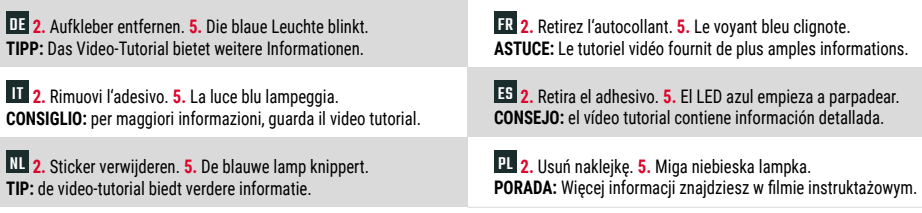

CZ **2.** Odstraň nálepku. **5.** Modrá kontrolka začne blikat. **TIP:** V instruktážním videu se dozvíš další informace.

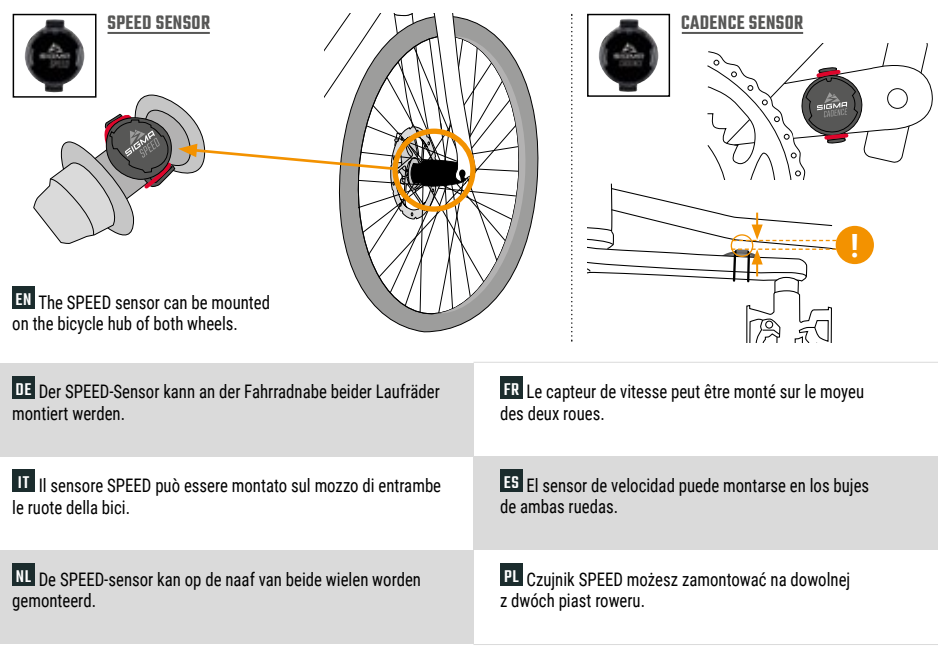

CZ SPEED čidlo můžeš namontovat na náboj obou kol.

# **BUTTON FUNCTIONS**

#### EN

#### **MENU** Button

- Switch on/off the device (press for 3s)
- Open or close menu

#### **START/ENTER** Button

- Start/Continue training
- Confirm input
- One menu level down
- Take manual lap in training

#### **STOP/BACK** Button

- Stop training
- Save training after finish
- One menu level up

#### Button

- One page forward
- Down in lists
- Increase value

#### -Button

- One page backward
- Up in lists
- Decrease value

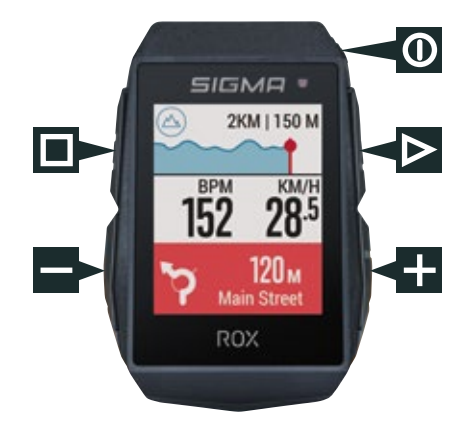

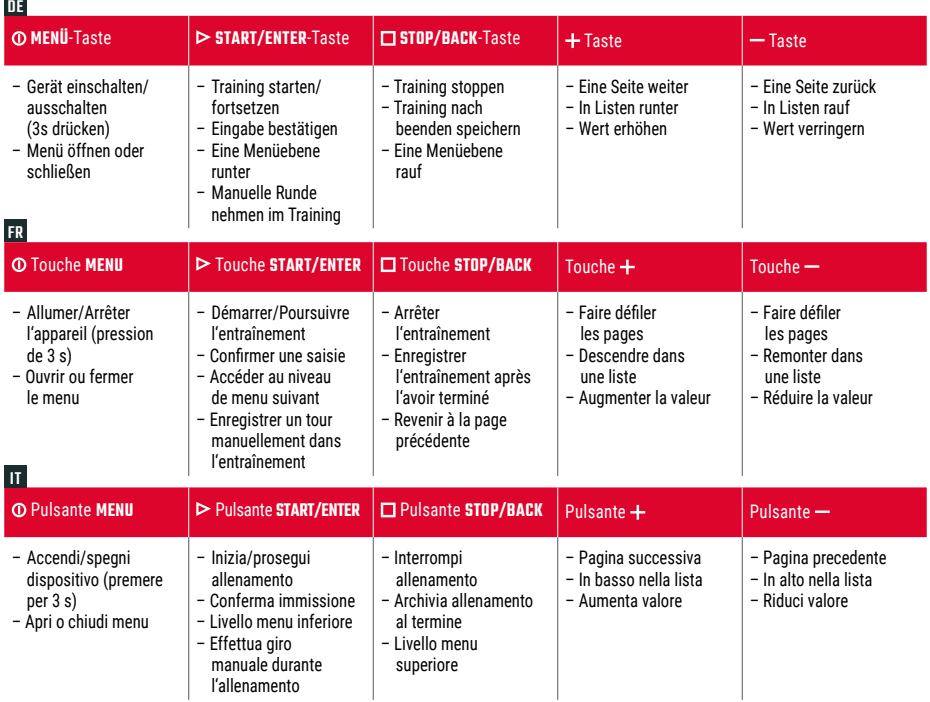

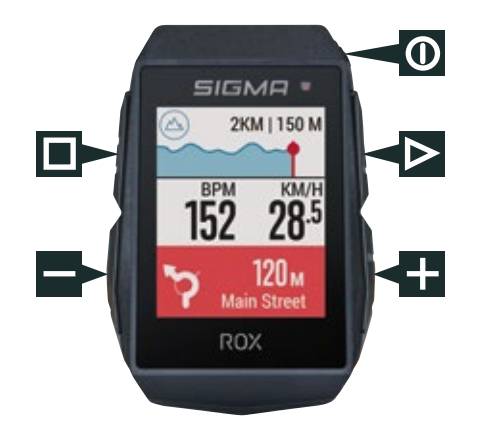

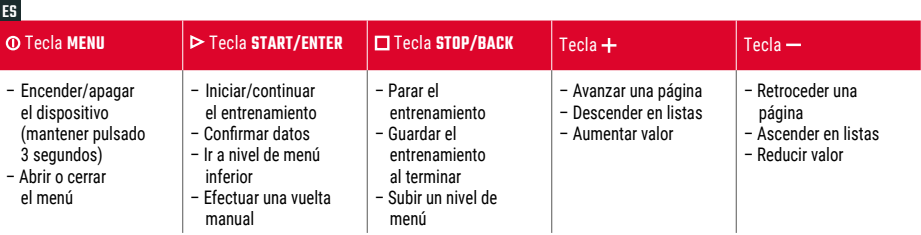

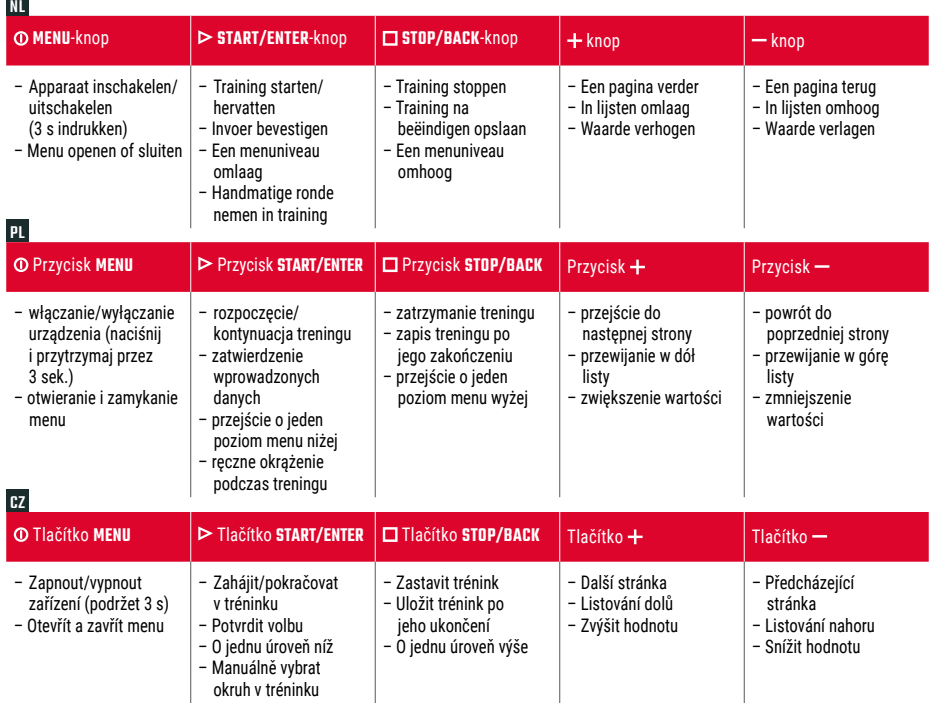

# **FIRST START**

**5** Pair sensors and finish initial settings.

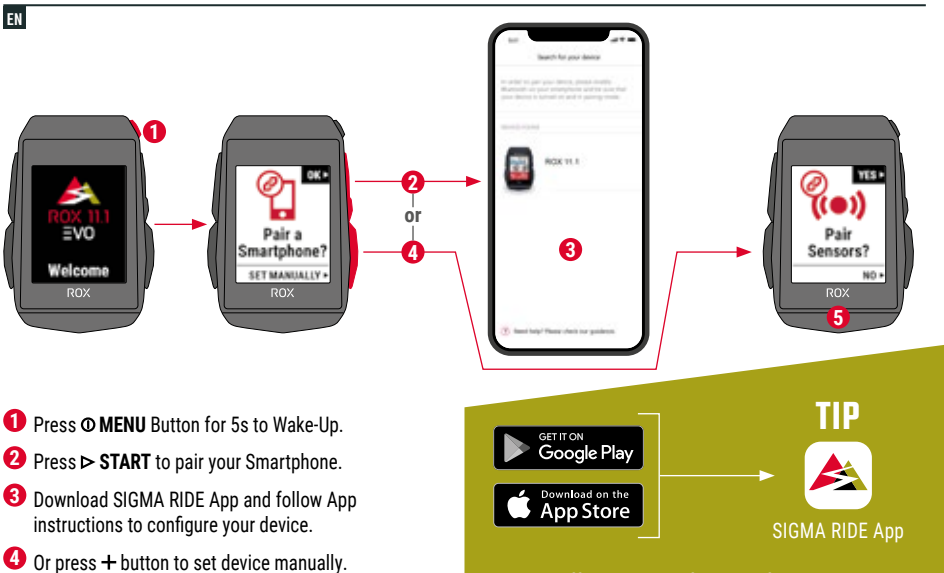

**The app offers you many functions for setting up and customising the ROX 11.1. For more information on the app's functions, see the "SIGMA RIDE app" page.**

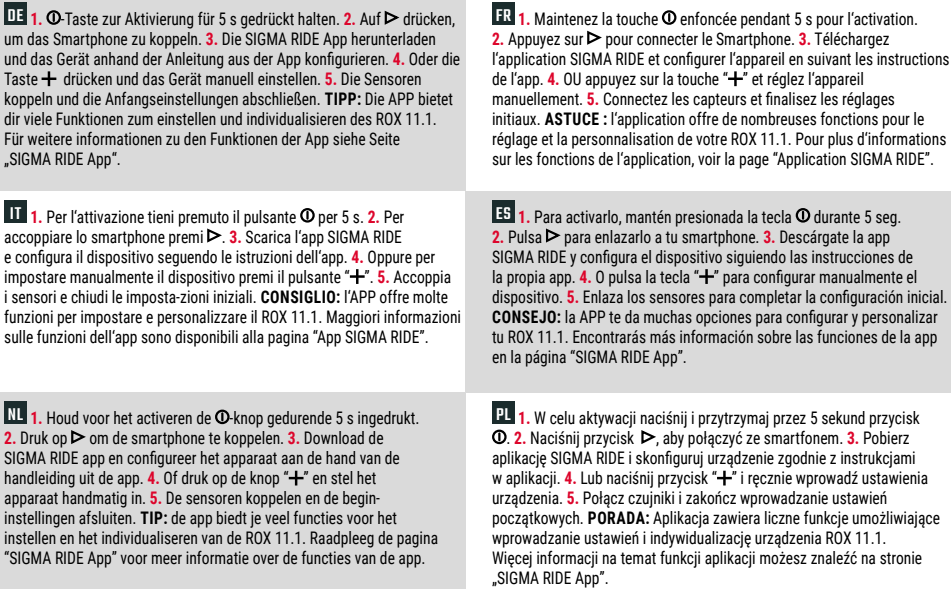

 $\mathbf{F}$  1. Pro spuštění stiskni tlačítko  $\mathbf{O}$  a přidrž 5 sekund. 2. Pro připojení smartphonu stiskni tlačítko  $\mathbf{\triangleright}$ . 3. Stáhni si aplikaci SIGMA RIDE a zařízení nastav podle návodu v aplikaci. **4.** Nebo stiskni tlačítko " " <sup>a</sup> zařízení nastav manuálně. **5.** Připoj čidla <sup>a</sup> dokonči počáteční nastavení. **TIP:** Aplikace ti nabízí spoustu funkcí pro individuální nastavení ROX 11.1. Další informace ohledně funkcí nalezneš <sup>v</sup> aplikaci "SIGMA RIDE App".

### **TRAINING**

EN

#### **1or 4 7 356**Distance 538  $^{14}$ Caloria 'elcome 29.17 id. **ROX** ROX  $ROX$ ROX ROX **2**

- **1** Press **@ MENU** Button for 3s to switch on the device.
- **2** Wait for "GPS OK" message, search for clear sky and do not move for fast GPS fix.
- **3** Press **START** to start the training session.
- **4** Press **STOP** to stop the training session.
- **5** Press **STOP** again to save the training session **OR**
- **6** Press  $\triangleright$  **START** again to continue the training session.
- **7** Press **STOP** to leave the summary.
- **8** Use your Smartphone and the SIGMA RIDE App to sync the training for full data analysis and sharing.

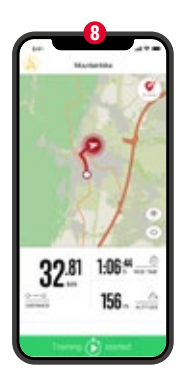

SIGMA RIDE App

**DE 1.** Zum Einschalten des Geräts für 3 s die **O**-Taste drücken. 2. Die Meldung "GPS OK" abwarten. Um das GPS-Signal rasch zu lokalisieren, nach einem Standort unter freiem Himmel suchen und diesen nicht mehr verändern. 3. Zum Start des Trainings D drücken. 4. Zum Anhalten des Trainings **□** drücken. **5.** Erneut **□** drücken, um das Training zu speichern, ODER 6. Wieder  $\triangleright$  drücken, um das Training fortzusetzen. **7.** drücken, um die Übersicht zu verlassen. **8.** Mit dem Smartphone und der App SIGMA RIDE kann man das Training synchronisieren. Danach können die Daten analysiert und geteilt werden.

**IT 1.** Per accendere il dispositivo premi il pulsante **①** per 3 s. **2.** Attendi la notifica "GPS OK". Per localizzare velocemente il segnale GPS, cerca una posizione all'aperto <sup>e</sup> non modificarla più. **3.** Per avviare l'allenamento premi  $\triangleright$  4. Per interrompere l'allenamento premi  $\square$  5. Per archiviare l'allenamento premi di nuovo , **OPPURE 6.** Per proseguire l'allenamento premi di nuovo  $\triangleright$  7. Per uscire dalla panoramica premi  $\square$  8. Con lo smartphone o l'app SIGMA RIDE puoi sincronizzare l'allenamento. Quindi puoi analizzare e condividere i dati.

 $\mathbf{H}$  1. Druk 3 s op de  $\mathbf{O}$ -knop om het apparaat in te schakelen. 2. Wacht op de melding "GPS OK". Om het GPS-signaal snel te lokaliseren, naar een locatie onder een open hemel zoeken en deze niet meer wijzigen. **3.** Druk op  $\triangleright$  om de training te starten. **4.** Druk op  $\Box$  om de training te stoppen. **5.** Druk opnieuw op  $\Box$  om de training op te slaan, **OF** 6. Druk weer op  $\triangleright$ om de training te hervatten. **7.** Druk op  $\square$  om het overzicht te verlaten. **8.** Met de smartphone en de SIGMA RIDE app kan men de training synchroniseren. Daarna kunnen de data worden geanalyseerd en gedeeld.

**FR 1.** Appuyez sur la touche **O** pendant 3 s pour démarrer l'appareil. **2.** Attendez le message « GPS OK ». Pour localiser rapidement le signal GPS, cherchez un endroit dégagé et ne bougez plus. **3.** Appuyez sur pour démarrer l'entraînement. 4. Appuyez sur  $\Box$  pour arrêter l'entraînement. **5.** Appuyez à nouveau sur **□** pour enregistrer l'entraînement, **OU 6.** Appuyez à nouveau sur  $\triangleright$  pour poursuivre l'entraînement. **7.** Appuyez sur **D** pour quitter l'aperçu. **8.** Il est possible de synchroniser l'entraînement avec le Smartphone et l'application SIGMA RIDE. Il est ensuite possible d'analyser et de partager les données.

ES **1.** Para encender el dispositivo, mantén pulsada la tecla durante 3 seg. **2.** Espera hasta que aparezca el mensaje "GPS OK". Para recibir rápidamente la señal GPS, busca un lugar a cielo abierto y no te muevas. **3.** Para iniciar el entrenamiento. presiona  $\geq 4$ . Para finalizar el entrenamiento, pulsa  $\Box$ , 5. Vuelve a pulsar  $\Box$  para guardar el entrenamiento, **O 6**. Vuelve a pulsar **p** para continuar con el entrenamiento. **7.** Pulsa **D** para salir del resumen. **8.** Con tu smartphone y la app SIGMA RIDE podrás sincronizar tu entrenamiento. Luego podrás analizar y compartir los datos.

PL **1.** W celu włączenia urządzenia naciśnij i przytrzymaj przez 3 sek. przycisk **0. 2.** Poczekaj, aż pojawi się komunikat "GPS OK". Aby szybko zlokalizować sygnał GPS, poszukaj na zewnątrz miejsca pod gołym niebem i nie zmieniaj go. 3. Naciśnij przycisk  $\triangleright$  aby rozpocząć trening. **4.** Naciśnij przycisk **□**, aby wstrzymać trening. **5.** Ponownie naciśnij przycisk  $\Box$ , aby zapisać trening **ALBO** 6. Ponownie naciśnii przycisk  $\triangleright$ . aby kontynuować trening. **7.** Naciśnii przycisk **II**. aby opuścić widok przeglądu. **8.** Za pomocą smartfona i aplikacji SIGMA RIDE można zsynchronizować trening. Następnie można analizować i udostępniać dane.

 $\mathbf{E}$  1. Pro zapnutí zařízení přidrž tlačítko **①** po dobu 3 sekund. 2. Vyčkej na zprávu "GPS OK". Pro rychlé vyhledání GPS signálu si najdi nějaké místo pod širým nebem <sup>a</sup> zůstaň na něm stát. **3.** Pro spuštění tréninku sitskni tlačítko . **4.** Pro zastavení tréninku stiskni tlačítko . **5.** Pro uložení tréninku znovu stiskni tlačítko **□, NEBO 6.** Znovu stiskni tlačítko ▶ pro pokračování tréninku. **7.** Stiskni tlačítko □ pro opuštění přehledu. **8.** Trénink je možné synchronizovat se smartphonem <sup>a</sup> nainstalovanou aplikací SIGMA RIDE. Poté je možné data analyzovat <sup>a</sup> sdílet.

# **MENU OVERVIEW**

#### EN

#### MAIN MENU

- **1** Press **O** MENU button, when training is **NOT started**.
- **2** You have access to the main menu with all the functions of the ROX 11.1.

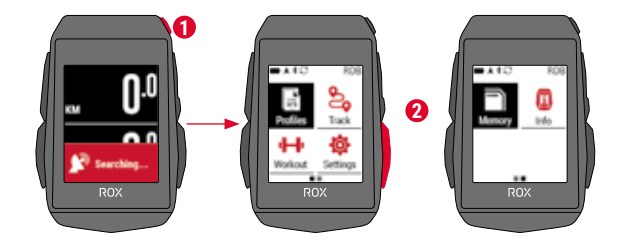

#### SHORT CUT MENU

- **1** Press  $\Phi$  MENU button, when training is **active or in auto pause**.
- **2** Here they can quickly access the most important settings while riding.

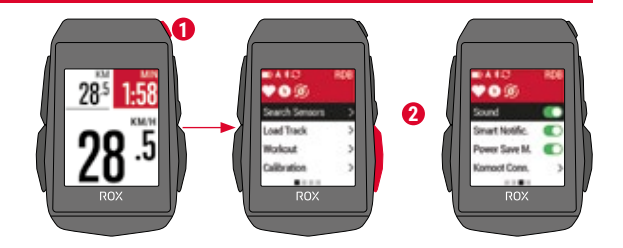

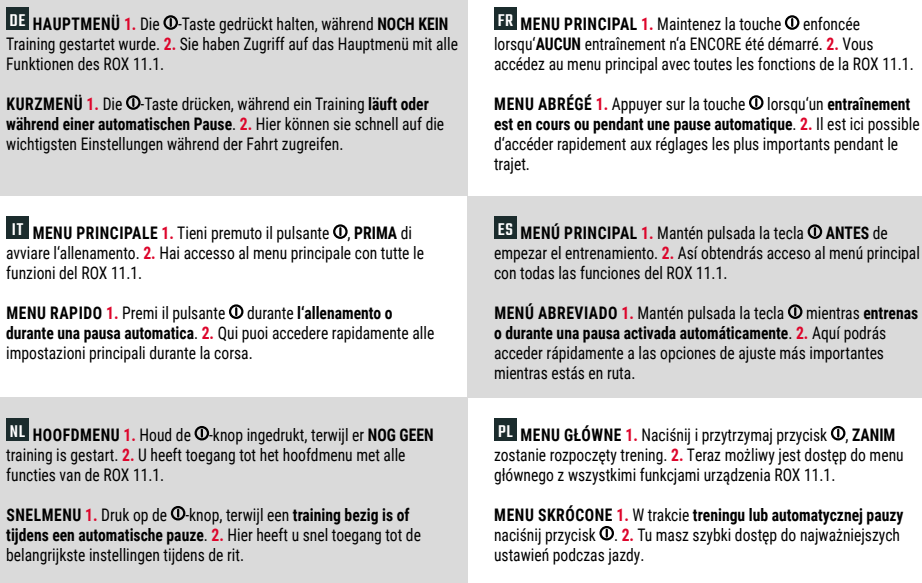

 $\bm{\Xi}$  HLAVNÍ MENU 1. Přidrž stisknuté tlačítko  $\bm{\mathsf{O}}$  ještě předtím, **NEŽ SPUSTÍŠ TRÉNINK**. 2. Nyní máš přístup k hlavnímu menu se všemi funkcem zařízení ROX 11.1. **ZKRÁCENÉ MENU 1.** Přidrž stisknuté tlačítko **①** při probíhajícím **tréninku nebo při automatické pauze**. 2. Během jízdy tak máš přístup k nejdůležitějším položkám nastavení.

# **SENSOR CONNECTION**

EN

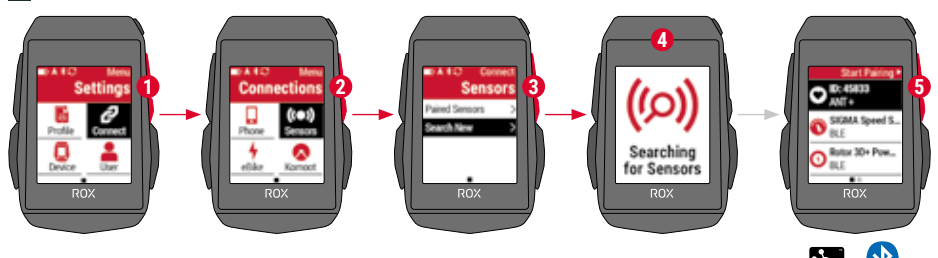

**1** In **MAIN MENU > SETTINGS** choose **CONNECT** to edit connections.

- **2** Choose **SENSORS** to pair new sensors or manage paired sensors.
- **3** Choose **SEARCH NEW** to add new sensors.
- **4** Make sure that sensors are switched on!
- **5** Press  $\triangleright$  **START** to pair sensor.

**! TIP:** Some sensors are available in Bluetooth and ANT+ at the same time. We recommend to choose the ANT+ connection.

DE **1.** Im **HAUPTMENÜ > EINSTELLUNGEN** können die Verbindungen unter **VERBINDEN** bearbeitet werden. **2. SENSOREN** wählen, um neue Sensoren zu koppeln oder gekoppelte Sensoren zu verwalten. **3.** Mit **NEU SUCHEN** können neue Sensoren hinzugefügt werden. **4.** Die Sensoren müssen dafür eingeschaltet sein! **5.** Zum Konneln des Sensors drücken. **TIPP:** Manche Sensoren sind gleichzeitig über Bluetooth und ANT+ verfügbar. Wir empfehlen den Anschluss über ANT+

FR **1.** Les connexions peuvent être éditées sous **CONNECTER** dans le **MENU PRINCIPAL > RÉGLAGES**. **2.** Sélectionnez **CAPTEURS** pour connecter de nouveaux canteurs ou gérer les canteurs connectés. **3. CHERCHER NOUVEAU** permet d'ajouter de nouveaux capteurs. **4.** Pour cela les capteurs doivent être allumés ! **5.** Appuyez sur ▶ pour connecter le capteur. **ASTUCE :** Votre appareil peut être utilisé avec des capteurs sans fil ANT+ ou Bluetooth. Nous recommandons une connexion via ANT+.

IT **1.** In **MENU PRINCIPALE > IMPOSTAZIONI** puoi elaborare i collegamenti alla voce COLLEGA. **2.** Seleziona i **SENSORI** per accoppiare nuovi sensori o gestire i sensori accoppiati. **3.** Con **CERCA NUOVO** puoi aggiungere nuovi sensori. **4.** A tal fine i sensori devono essere accesi! **5.** Per accoppiare un sensore premi  $\triangleright$ . **CONSIGLIO:** alcuni sensori sono disponibili contemporaneamente tramite Bluetooth e ANT+. Consigliamo il collegamento tramite ANT+.

ES **1.** Es posible editar las conexiones desde el **MENU PRINCIPAL > AJUSTES**. **2.** Selecciona **SENSORES** para conectar nuevos sensores o administrar los ya conectados. **3.** Con **BUSCAR NUEVO** podrás añadir nuevos sensores. **4.** ¡Para hacerlo es necesario que los sensores estén encendidos! **5.** Para enlazar el sensor, presiona  $\triangleright$ , **CONSEJO:** algunos sensores aparecen disponibles a través de Bluetooth y ANT+. SIGMA te recomienda usar la opción ANT+.

NL **1.** In het **HOOFDMENU > INSTELLINGEN** kunnen de verbindingen onder **VERBINDEN** worden bewerkt. **2. SENSOREN** kiezen, om nieuwe sensoren te koppelen of gekoppelde sensoren te beheren. **3.** Met **NIEUW ZOEKEN** kunnen nieuwe sensoren worden toegevoegd. **4.** De sensoren moeten daarvoor zijn ingeschakeld! **5.** Om te koppelen op  $\triangleright$  drukken van de sensor. **TIP:** sommige sensoren zijn tegelijkertijd via Bluetooth en ANT+ beschikbaar. Wij adviseren de verbinding te maken via ANT+.

PL **1.** W **MENU GŁÓWNE > USTAWIENIA > POŁĄCZ** możesz edytować połączenia. **2.** Wybierz **CZUJNIKI**, aby połączyć <sup>z</sup> nowymi czujnikami lub zarządzać już połączonymi. **3.** Za pomocą polecenia **SZUKAJ NOWYCH** możesz dodawać nowe czujniki. **4.** Czujniki muszą być włączone! **5.** Naciśnij przycisk  $\triangleright$ , aby ustanowić połączenie z czujnikiem. **PORADA:** Niektóre czujniki są dostępne jednocześnie za pośrednictwem połączenia Bluetooth oraz ANT+. Zalecamy połączenie za pośrednictwem ANT+.

CZ **1.** Připojení čidel lze upravovat <sup>v</sup> **HLAVNÍM MENU > NASTAVENÍ** pod volbou **PŘIPOJIT**. **2.** Pro připojení čidel nebo úpravu již připojených čidel vyber možnost **ČIDLA**. **3.** Nová čidla lze vyhledat pomocí funkce **VYHLEDAT NOVÁ**. **4.** Čidla musejí být při vyhledávání zapnutá! **5.** Pro připojení čidla stiskni  $\triangleright$ . **TIP:** Některá čidla lze připojit přes Bluetooth i ANT+. Doporučujeme připojení přes ANT+.

# **E-BIKE CONNECTION**

EN

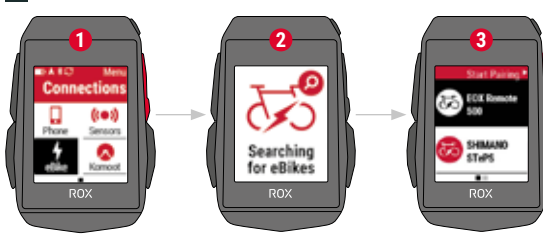

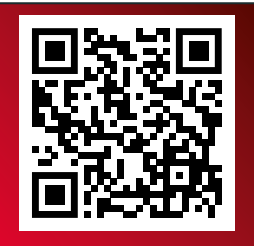

Check QR Code for compatible eBIKEs goto.sigmasport.com/rox11-1-ebike

**1** In **Main Menu > Settings > Connect** choose **E-Bike** to pair a new E-Bike or manage paired Bike.

- **2** Make sure that E-Bike is switched on!
- **3** Select the E-BIKE with  $+$  or  $-$  and press  $\triangleright$  **START** button to pair E-Bike.

**! TIP:** Choose the eBIKE Sport Profile to see all relevant eBIKE Values.

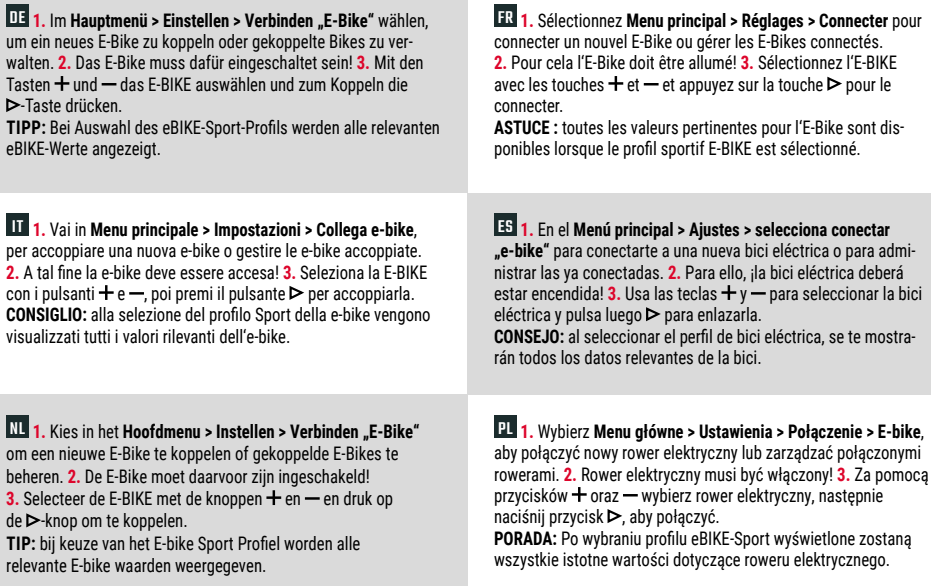

CZ **1.** Pro připojení nového e-biku nebo úpravu již připojených e-biků vyber možnost **Hlavní menu > Nastavení > Připojení "E-Bike"**. **2.** E-bike musí být přitom zapnutý. **3.** Tlačítky  $+$  a — vyber E-BIKE a pro připojení stiskni tlačítko  $\triangleright$ . **TIP:** Při výběru sportovního profilu eBIKE se zobrazí všechna relevantní data pro eBIKE.

# **SIGMA RIDE APP**

EN

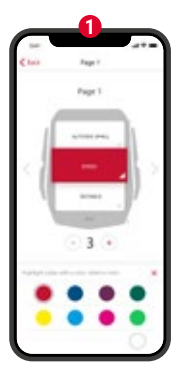

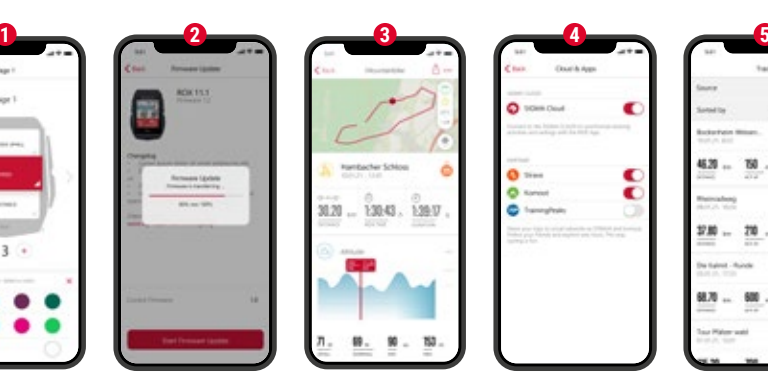

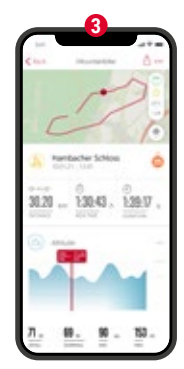

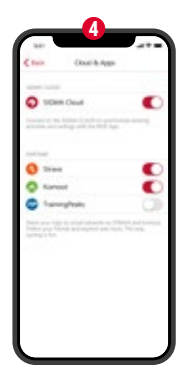

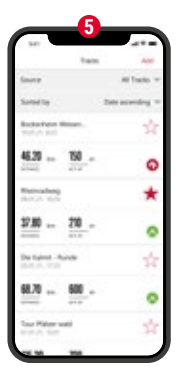

#### **1** Set Device and Training Views

- **2** Firmware Update
- **3** Analyze your training
- **4** Share your data
- **5** Navigation/Tracks and many more...

#### **! TIP:** Check for Firmware Updates regularly. To access the changelog, follow this link:

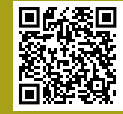

goto.sigmasport.com/ rox11-1-updates

DE **1.** Gerät und Trainingsansichten einstellen **2.** Firmware Update **3.** Analyse des Trainings **4.** Daten teilen **5.** Navigation/ Tracks und vieles mehr …

**TIPP:** Bitte regelmäßig auf Firmware-Updates überprüfen. Die Änderungshistorie ist unter diesem Link zu finden: goto.sigmasport.com/rox11-1-updates

IT **1.** Impostazione dispositivo e visualizzazioni allenamento **2.** Aggiornamento firmware **3.** Analisi dell'allenamento

**4.** Condivisione dati **5.** Navigazione/Tracks <sup>e</sup> molto altro …

**CONSIGLIO:** controlla periodicamente se ci sono aggiornamenti firmware. Lo storico delle modifiche è disponibile al link: goto.sigmasport.com/rox11-1-updates

NL **1.** Apparaat en trainingsweergaven instellen **2.** Firmware-update **3.** Analyse van de training **4.** Data delen **5.** Navigatie/Tracks en nog veel meer ...

**TIP:** controleer a.u.b. regelmatig op firmware-updates. De wijzigingshistorie kunt u vinden onder deze link: goto.sigmasport.com/rox11-1-updates

FR **1.** Réglage de l'appareil et des aperçus des entraînements **2.** Mise à jour du Firmware **3.** Analyse de l'entraînement **4.** Partage des données **5.** Navigation/Tracks et bien plus encore ...

**ASTUCE :** Vérifiez régulièrement si il y <sup>a</sup> des mises à jour disponibles pour le Firmware. L'historique des modifications est disponible sous le lien suivant : goto.sigmasport.com/rox11-1-updates

ES **1.** Ajustar el dispositivo y las vistas de entrenamiento **2.** Actualizar el firmware del dispositivo **3.** Analizar el entrenamiento **4.** Compartir datos **5.** Navegación/Tracks y mucho más...

**CONSEJO:** comprueba regularmente si hay actualizaciones disponibles del firmware del dispositivo. Al historial de cambios se puede acceder desde este enlace: goto.sigmasport.com/rox11-1-updates

PL **1.** Ustawianie urządzenia i widoków treningów **2.** Aktualizacja oprogramowania firmware **3.** Analiza treningu **4.** Udostępnianie danych **5.** Nawigacja/Tracks i nie tylko…

**PORADA:** Regularnie sprawdzaj dostępność aktualizacji oprogramowania firmware. Historię zmian znajdziesz pod adresem: goto.sigmasport.com/rox11-1-updates

CZ **1.** Nastavení zařízení <sup>a</sup> tréninkových obrazovek **2.** Aktualizace firmware **3.** Analýza tréninku **4.** Sdílet data **5.** Navigace/Tracks <sup>a</sup> další možnosti ...

**TIP:** Pravidelně prováděj aktualizaci firmware. Historii změn firmwaru najdeš pod odkazem: goto.sigmasport.com/rox11-1-updates

#### **CHARGING AND DATA TRANSFER**

EN

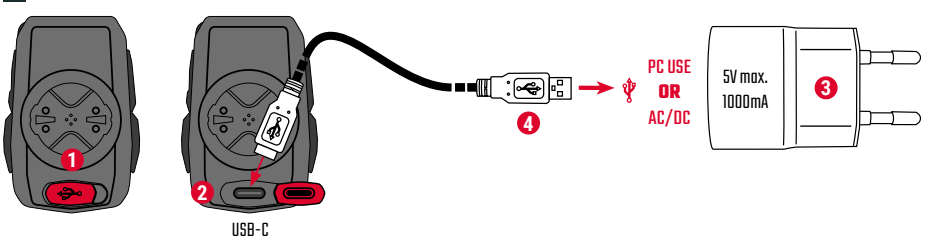

- **1** Open USB Cover.
- **2** Insert USB-C cable. Check that the cable and port are dry!
- **3** Charge with 5V max. 1000mA.
- **4** Connect to PC for data transfer.

**! IMPORTANT**: Please ensure that the USB cover is always closed before starting a training session.

DE **1.** USB-Abdeckung öffnen. **2.** USB-C-Kabel einstecken. Kabel und Anschluss müssen dabei trocken sein! **3.** Bei 5 V und max. 1000 mA aufladen. **4.** Für die Datenübertragung an einen PC anschließen.

**WICHTIG:** Bitte stelle sicher dass das USB Cover immer geschlossen ist bevor du ein Training startest.

FR **1.** Retirez le cache du port USB. **2.** Connectez le câble USB-C. Le câble et le port doivent être secs ! **3.** Chargez avec une puissance de 5 V et max. 1000 mA. **4.** Connectez à un PC pour le transfert des données.

**IMPORTANT !** Assurez-vous que le cache du port USB soit toujours fermé avant d'utiliser l'appareil.

IT **1.** Rimuovi la copertura USB. **2.** Inserisci il cavo USB-C. Il cavo e l'attacco devono essere asciutti! **3.** Effettua la ricarica a 5 V e max. 1000 mA. **4.** Per la trasmissione dati, collegati a un PC.

**IMPORTANTE:** assicurati che la copertura USB sia sempre chiusa prima di iniziare un allenamento.

NL **1.** USB-deksel openen. **2.** USB-C-kabel insteken. Kabel en aansluiting moeten daarbij droog zijn! **3.** Bij 5 V en max. 1000 mA opladen. **4.** Voor de gegevensoverdracht aansluiten op een PC.

**BELANGRIJK:** zorg ervoor dat de USB-deksel altijd is gesloten voordat je een training start.

ES **1.** Abre la tapa del puerto USB. **2.** Inserta el cable USB y ¡vigila que el cable y el puerto estén secos! **3.** Recarga el aparato a 5 V y 1000 mA como máximo. **4.** Conéctalo a un PC para efectuar transferencias de datos.

**IMPORTANTE:** ¡Asegúrate de que la tapa del puerto USB siempre esté cerrada antes de empezar a entrenar!

PL **1.** Otwórz osłonę USB. **2.** Podłącz kabel USB-C. Kabel i przyłącze muszą być suche! **3.** Napięcie ładowania: 5 V, maksymalny prąd ładowania: 1000 mA. **4.** W celu transmisji danych urządzenie należy podłączyć do komputera.

**WAŻNE:** Przed rozpoczęciem każdego treningu upewnij się, że osłona USB jest zamknięta.

CZ **1.** Odklop krytku USB portu. **2.** Zasuň kabel USB-C. Kabel i port musejí být suché! **3.** Nabíjej při 5 V <sup>a</sup> max. 1000 mA. **4.** Pro přenos dat připoj zařízení k PC.

**DŮLEŽITÉ:** Dávej pozor, aby krytka USB portu byla vždy nasazená, než zahájíš trénink.

# **TECHNICAL INFORMATION**

EN

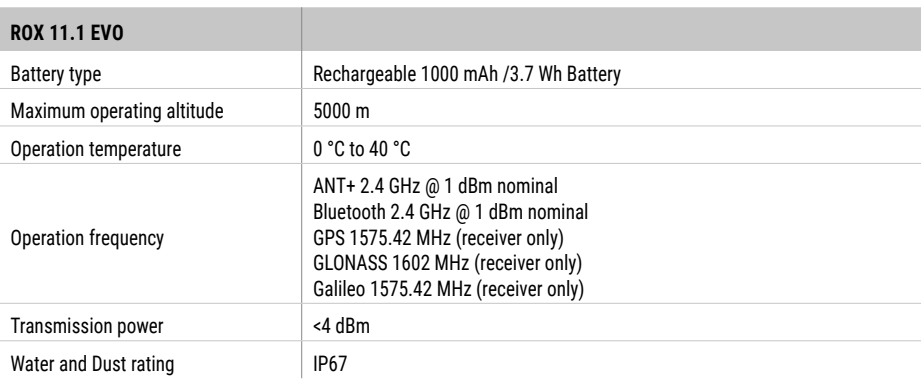

**! E-LABELING:** To access the FCC and IC regulatory information, choose: Main Menu > Info

You can find the CE declaration at: ce.sigmasport.com/rox 111 You can find the UKCA declaration at: ukca.sigmasport.com/rox111 DE Die CE-Erklärung kann hier eingesehen werden: ce.sigmasport.com/rox 111

FR La déclaration CE peut être consultée ici : ce.sigmasport.com/rox 111

IT La dichiarazione CE è consultabile qui: ce.sigmasport.com/rox 111

ES Encontrarás la declaración de conformidad CE en ce.sigmasport.com/rox 111.

NL De CE-conformiteitsverklaring kunt u hier vinden: ce.sigmasport.com/rox 111

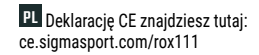

CZ CE prohlášení najdeš pod následujícím odkazem: ce.sigmasport.com/rox111

#### **SIGMA-ELEKTRO GmbH**

Dr.-Julius-Leber-Straße 15 67433 Neustadt/Weinstraße Germany kundenservice@sigmasport.com

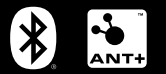

# **CE 这 IC 时限**  $\frac{1}{21}$

*www.sigmasport.com*